# 获取订单 ID

目录 [Hide]

1. 描述

2. 参数

- 3. [HTTP](http://manage.india.resellerclub.com/kb/answer/804) 方法
	- 4. 测试 URL 请求范例
- 5. 返回值

### 描述 [Top](http://manage.india.resellerclub.com/kb/answer/1703)

根据域名获取与 Windows 多站点主机相关的订单 ID

#### 参数 [Top](http://manage.india.resellerclub.com/kb/answer/1384)

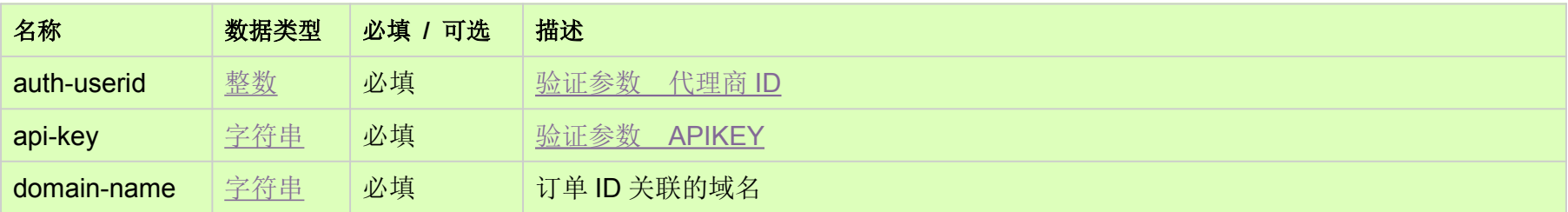

## HTTP 方法 [Top](http://manage.india.resellerclub.com/kb/answer/1384)

GET

### 测试 URL 请求范例 [Top](http://manage.india.resellerclub.com/kb/answer/1384)

**US**

**Server**https://test.httpapi.com/api/multidomainhosting/windows/us/orderid.json?auth-userid=0&api-key=key&domain-name=doma inname.asia**UK**

**Server**https://test.httpapi.com/api/multidomainhosting/windows/uk/orderid.json?auth-userid=0&api-key=key&domain-name=doma inname.asia**India**

**Server**https://test.httpapi.com/api/multidomainhosting/windows/in/orderid.json?auth-userid=0&api-key=key&domain-name=domai nname.asia

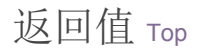

返回与域名相关的 Windows 多站点主机订单 ID